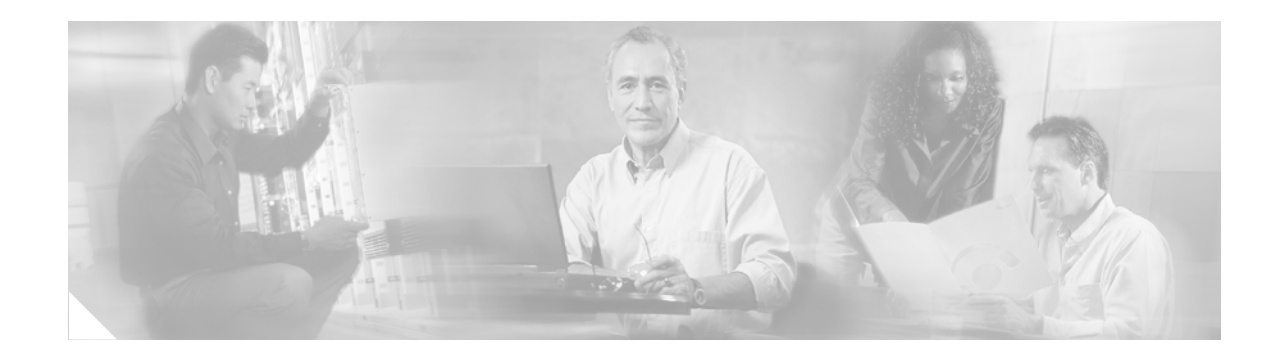

# **Software Authentication Manager Commands on Cisco IOS XR Software**

This chapter describes the Cisco IOS XR software commands used to configure Software Authentication Manager (SAM).

For detailed information about SAM concepts, configuration tasks, and examples, see the *Configuring Software Authentication Manager on Cisco IOS XR Software* configuration module.

 $\Gamma$ 

# <span id="page-1-0"></span>**sam add certificate**

To add a new certificate to the certificate table, use the **sam add certificate** command in EXEC mode.

**sam add certificate** *filepath location* {**trust** | **untrust**}

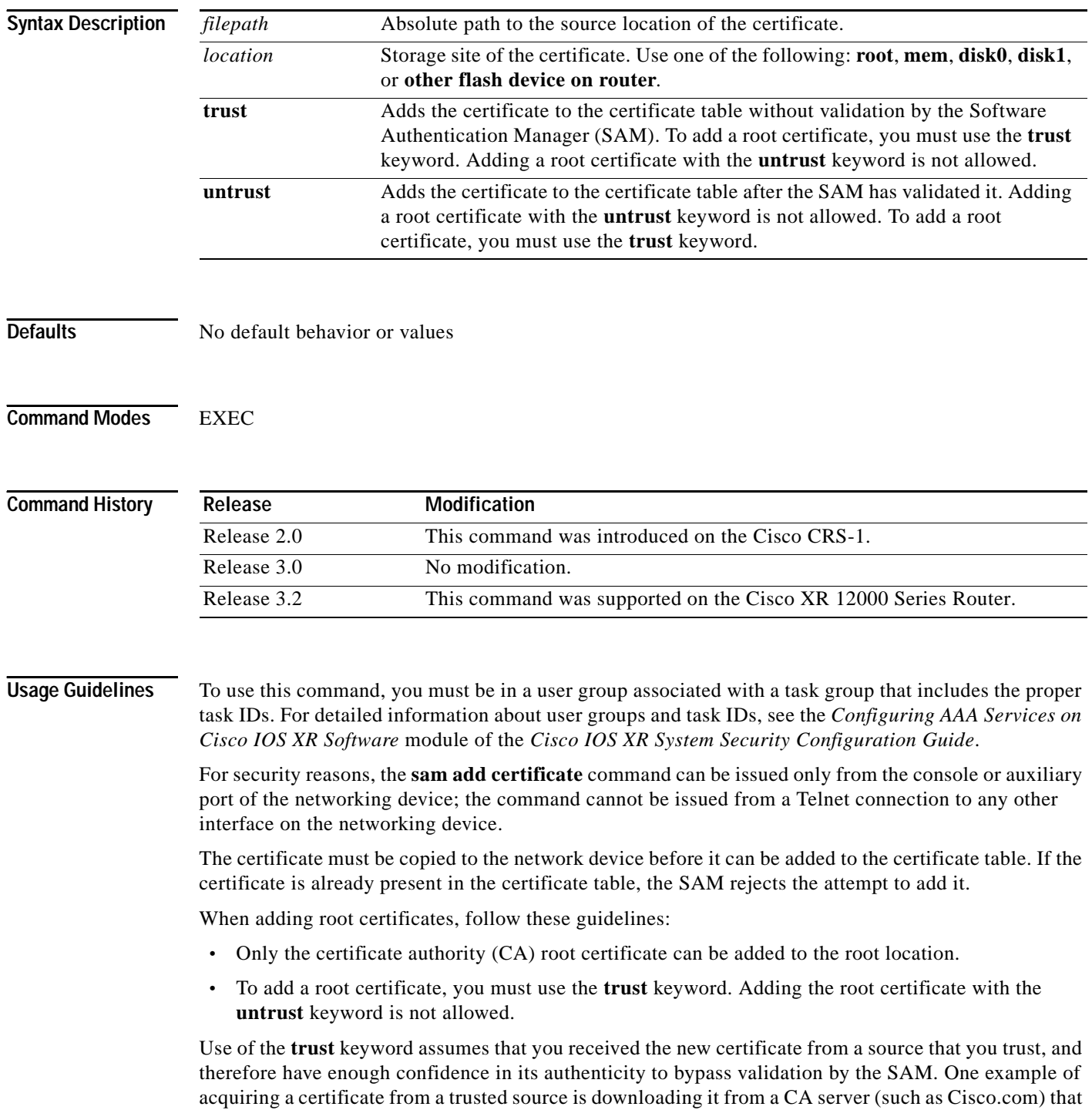

requires user authentication. Another example is acquiring the certificate from a person or entity that you can verify, such as by checking the identification badge for a person. If you bypass the validation protection offered by the SAM, you must verify the identity and integrity of the certificate by some other valid process.

Certificates added to the memory (**mem**) location validate software installed in memory. Certificates added to the **disk0** or **disk1** location validate software installed on those devices, respectively.

**Note** If the **sam add certificate** command fails with a message indicating that the certificate has expired, the networking device clock may have been set incorrectly. Use the **show clock** command to determine if the clock is set correctly.

 $\mathbf I$ 

**Examples** The following example shows how to add the certificate found at /bootflash/ca.bin to the certificate table in the root location without first validating the certificate:

RP/0/RP0/CPU0:router# **sam add certificate /bootflash/ca.bin root trust**

SAM: Successful adding certificate /bootflash/ca.bin

The following example shows how to add the certificate found at /bootflash/css.bin to the certificate table in the memory (**mem**) location after validating the certificate:

RP/0/RP0/CPU0:router# **sam add certificate /bootflash/css.bin mem untrust**

SAM: Successful adding certificate /bootflash/css.bin

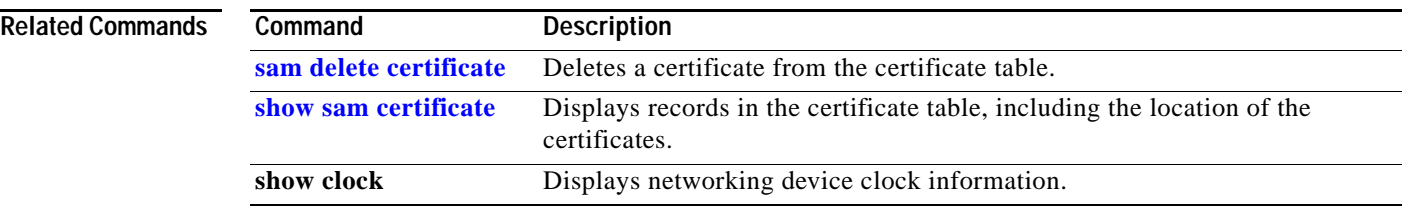

# <span id="page-3-0"></span>**sam delete certificate**

To delete a certificate from the certificate table, use the **sam delete certificate** command in EXEC mode.

**sam delete certificate** *location certificate-index*

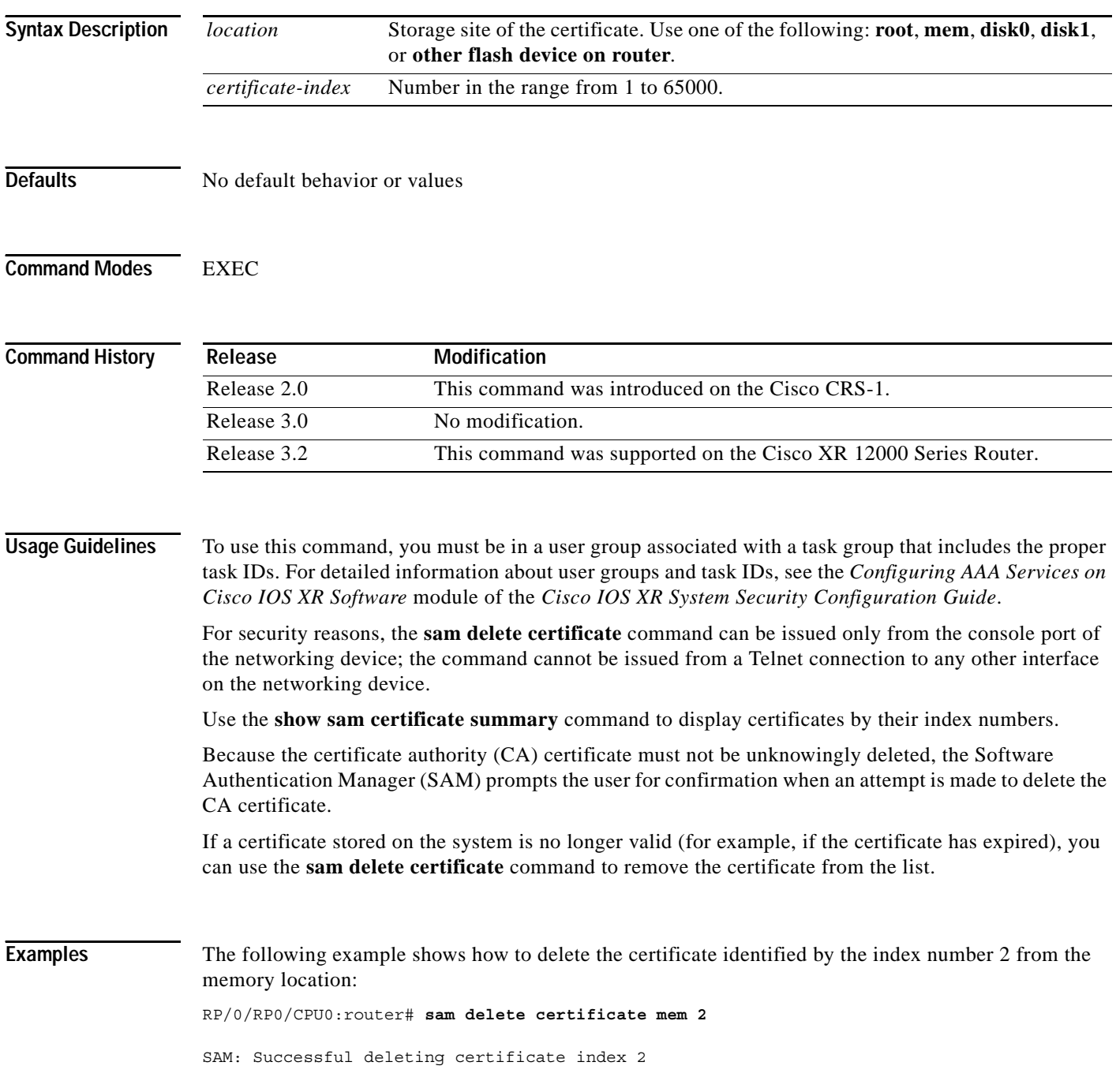

 $\Gamma$ 

The following example shows how to cancel the deletion of the certificate identified by the index number 1 from the root location:

RP/0/RP0/CPU0:router# **sam delete certificate root 1**

Do you really want to delete the root CA certificate (Y/N): N SAM: Delete certificate (index 1) canceled

The following example shows how to delete the certificate identified by the index number 1 from the root location:

RP/0/RP0/CPU0:router# **sam delete certificate root 1**

Do you really want to delete the root CA certificate (Y/N): Y SAM: Successful deleting certificate index 1

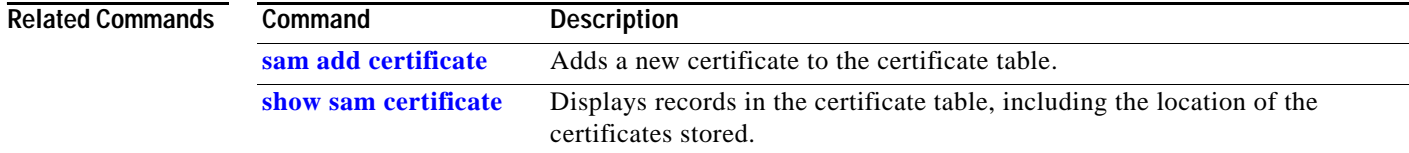

 $\mathbf I$ 

# <span id="page-5-0"></span>**sam prompt-interval**

To set the interval that the Software Authentication Manager (SAM) waits after prompting the user for input when it detects an abnormal condition at boot time and to determine how the SAM responds when it does not receive user input within the specified interval, use the **sam prompt-interval** command in global configuration mode. To reset the prompt interval and response to their default values, use the **no** form of this command.

**sam prompt-interval** *time-interval* {**proceed** | **terminate**}

**no sam prompt-interval** *time-interval* {**proceed** | **terminate**}

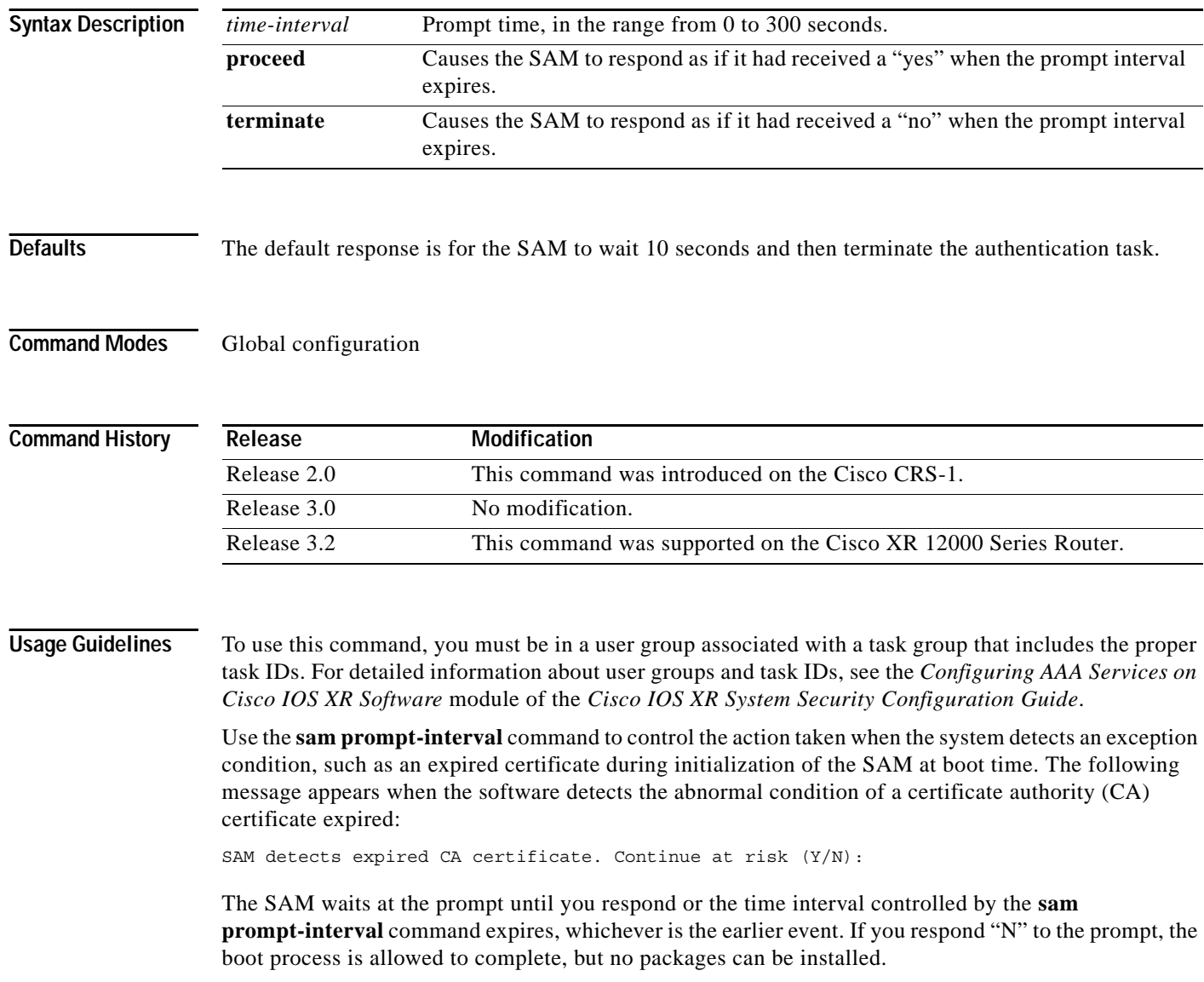

 $\mathbf I$ 

The following message appears when the software detects the abnormal condition of a Code Signing Server (CSS) certificate expired:

SAM detects CA certificate (Code Signing Server Certificate Authority) has expired. The validity period is Oct 17, 2000 01:46:24 UTC - Oct 17, 2015 01:51:47 UTC. Continue at risk? (Y/N) [Default:N w/in 10]:

If you do not respond to the prompt, the SAM waits for the specified interval to expire, and then it takes the action specified in the **sam prompt-interval** command (either the **proceed** or **terminate** keyword).

If you enter the command with the **proceed** keyword, the SAM waits for the specified interval to expire, and then it proceeds as if you had given a "yes" response to the prompt.

If you enter the command with the **terminate** keyword, the SAM waits for the specified interval to expire, and then it proceeds as if you had given a "no" response to the prompt. This use of the command keeps the system from waiting indefinitely when the system console is unattended.

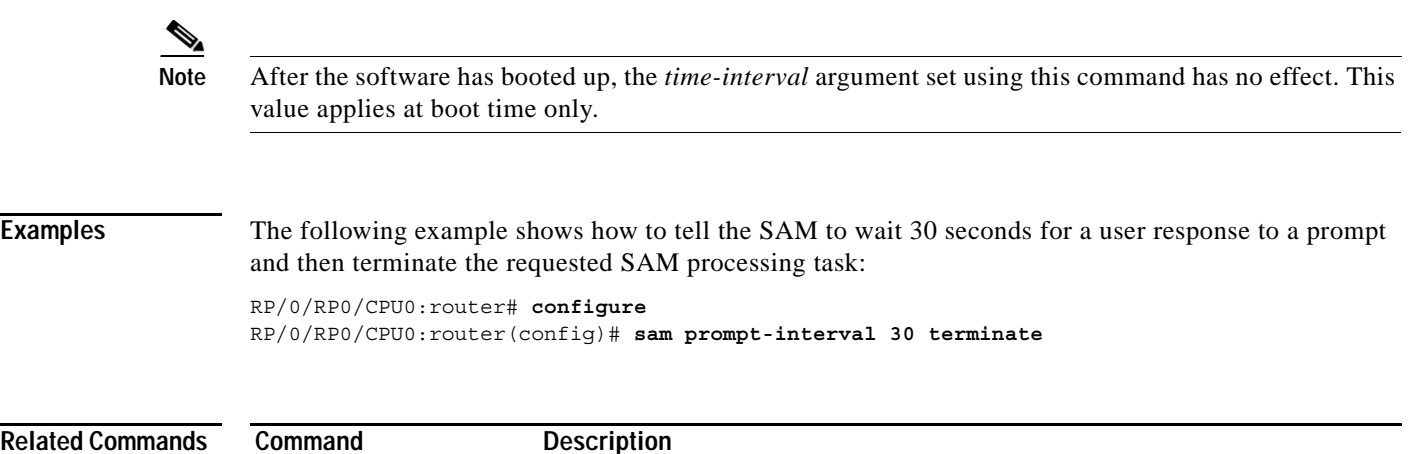

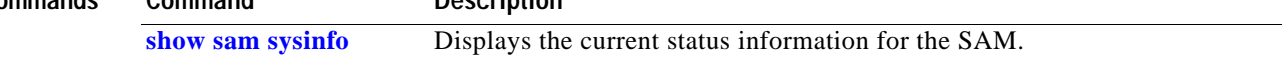

# **sam verify**

To use the Message Digest 5 (MD5) hash algorithm to verify the integrity of the software component on a flash memory card and ensure that it has not been tampered with during transit, use the **sam verify**  command in EXEC mode.

**sam verify** {*location* | *file-system*} {**MD5** | **SHA** [*digest*]}

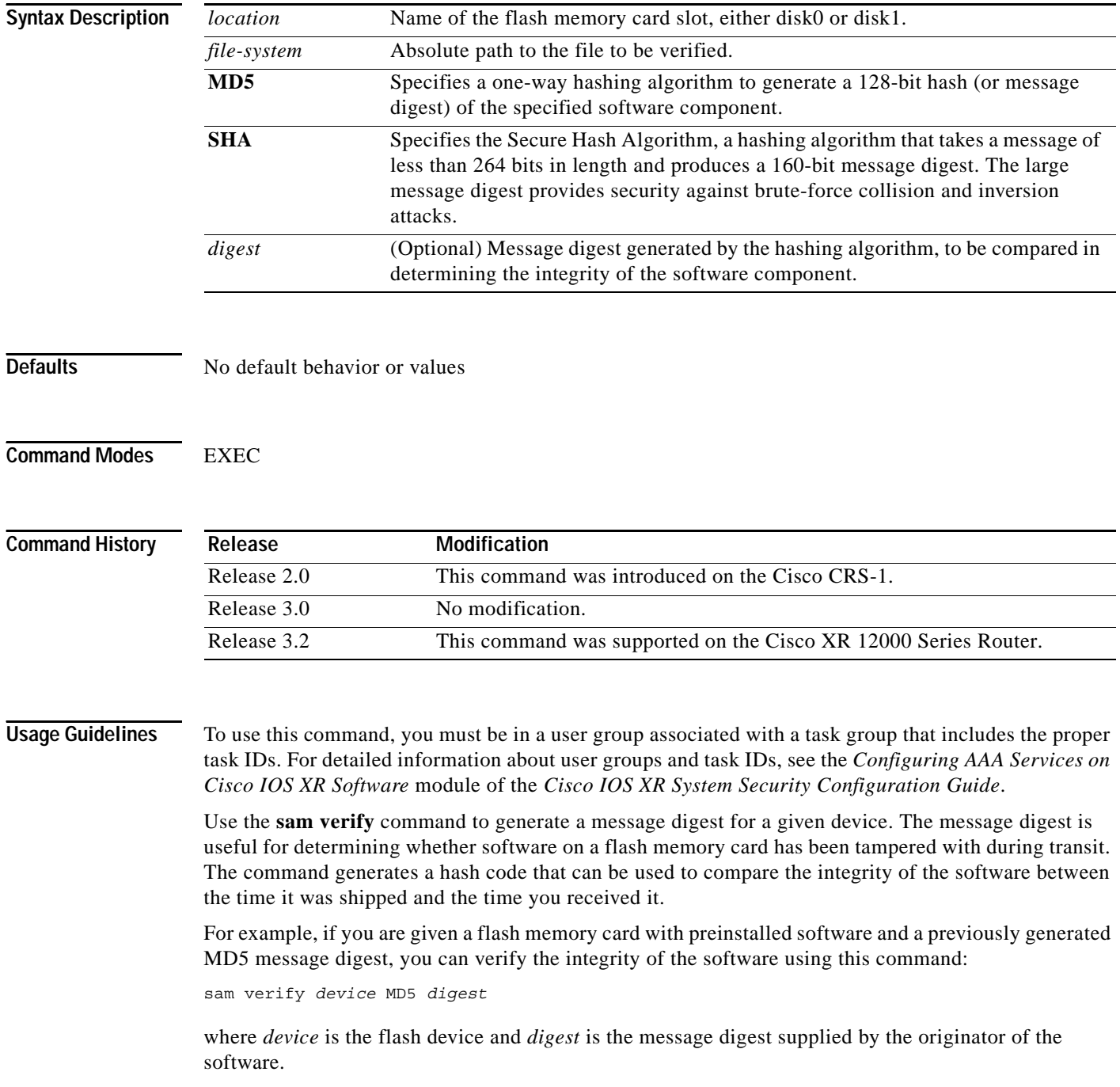

If the message digest matches the message digest generated by the **sam verify** command, the software component is valid.

**Note** You should calculate the hash code on the contents of the flash memory code at the destination networking device using a different set of files from the one loaded on the flash memory card. It is possible for an unauthorized person to use the same software version to produce the desired (matching) hash code and thereby disguise that someone has tampered with the new software.

**Examples** The following example shows how to use MD5 to generate a message digest on the entire file system on the flash memory card in slot 0 and then use that message digest as input to perform the digest comparison. The example shows a third **sam verify** command, issued with a mismatched message digest, to show the Software Authentication Manager (SAM) response to a mismatch.

RP/0/RP0/CPU0:router# **sam verify disk0: MD5**

Total file count in disk0: = 813 082183cb6e65a44fd7ca95fe8e93def6

RP/0/RP0/CPU0:router# **sam verify disk0: MD5 082183cb6e65a44fd7ca95fe8e93def6**

Total file count in disk0: = 813 Same digest values

RP/0/RP0/CPU0:router# **sam verify disk0: MD5 3216c9282d97ee7a40b78a4e401158bd**

Total file count in disk0: = 813 Different digest values

The following example shows how to use MD5 to generate a message digest and then uses that message digest as input to perform the digest comparison:

```
RP/0/RP0/CPU0:router# sam verify disk0: /crl_revoked.bin MD5
38243ffbbe6cdb7a12fa9fa6452956ac
RP/0/RP0/CPU0:router# sam verify disk0: /crl_revoked.bin MD5 
38243ffbbe6cdb7a12fa9fa6452956ac
```
Same digest values

# <span id="page-9-0"></span>**show sam certificate**

To display records in the certificate table, use the **show sam certificate** command in EXEC mode.

**show sam certificate** {**detail** *location certificate-index* | **summary** {**all** | *location*}}

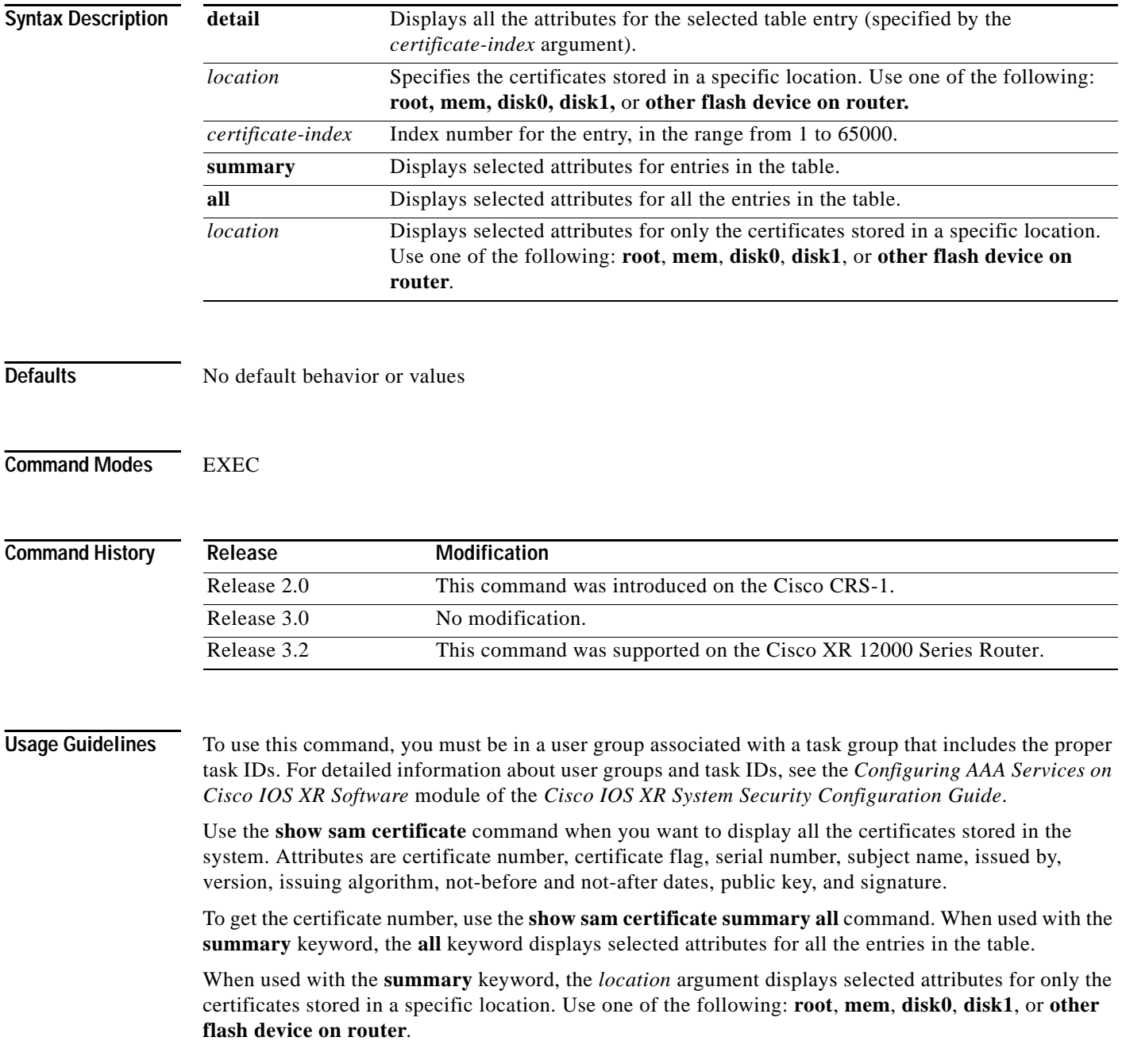

 $\mathbf I$ 

**Examples** The following sample output is from the **show sam certificate summary all** command. In this example, the root location has one certificate, and disk0 has one certificate:

```
RP/0/RP0/CPU0:router# show sam certificate summary all
   -------------------- SUMMARY OF CERTIFICATES -------------------
Certificate Location :root
Certificate Index :1
Certificate Flag :VALIDATED
  Serial Number :32:E0:A3:C6:CA:00:39:8C:4E:AC:22:59:1B:61:03:9F
  Subject Name :
        cn=Code Signing Server Certificate Authority,o=Cisco,c=US
   Issued By :
        cn=Code Signing Server Certificate Authority,o=Cisco,c=US
  Validity Start :[UTC] Tue Oct 17 01:46:24 2000
  Validity End :[UTC] Sat Oct 17 01:51:47 2015
  CRL Distribution Point
file://\\CodeSignServer\CertEnroll\Code%20Signing%20Server%20Certificate
%20Authority.crl
Certificate Location :mem
Certificate Index :1
Certificate Flag :VALIDATED
  Serial Number :01:27:FE:79:00:00:00:00:00:05
 Subject Name
        cn=Engineer code sign certificate
   Issued By :
        cn=Code Signing Server Certificate Authority,o=Cisco,c=US
  Validity Start :[UTC] Tue Oct 9 23:14:28 2001
  Validity End :[UTC] Wed Apr 9 23:24:28 2003
   CRL Distribution Point
```
file://\\CodeSignServer\CertEnroll\Code%20Signing%20Server%20Certificate %20Authority.crl

[Table 16](#page-10-0) describes the significant fields shown in the display.

| <b>Field</b>         | <b>Description</b>                                                                                        |
|----------------------|----------------------------------------------------------------------------------------------------|
| Certificate Location | Location of the certificate; one of the following: <b>root</b> , <b>mem</b> , <b>disk0</b> , or<br>disk1. |
| Certificate Index    | Index number that the Software Authentication Manager automatically<br>assigns to the certificate.        |
| Certificate Flag     | One of the following: TRUSTED, VALIDATED, EXPIRED, or<br>REVOKED.                                         |
| Serial Number        | Unique serial number of the certificate, assigned by its issuer.                                          |
| Subject Name         | Name of the entity for which the certificate is issued.                                                   |
| Issued By            | Name of the entity that issued the certificate.                                                           |

<span id="page-10-0"></span>*Table 16 show sam certificate summary all Field Descriptions*

Ι

The following sample output from the **show sam certificate** command shows how to display particular SAM details:

RP/0/RP0/CPU0:router# **show sam certificate detail mem 1**

------------------------------------------------------------ Certificate Location :mem Certificate Index :1 Certificate Flag :VALIDATED ----------------------- CERTIFICATE ------------------------ Serial Number :01:27:FE:79:00:00:00:00:00:05 Subject Name : cn=Engineer code sign certificate Issued By : cn=Code Signing Server Certificate Authority,o=Cisco,c=US Validity Start :[UTC] Tue Oct 9 23:14:28 2001 Validity End :[UTC] Wed Apr 9 23:24:28 2003 CRL Distribution Point file://\\CodeSignServer\CertEnroll\Code%20Signing%20Server%20Certificate %20Authority.crl Version 3 certificate Issuing Algorithm:MD5withRSA Public Key BER (294 bytes): 30 82 01 22 30 0d 06 09 2a 86 48 86 f7 0d 01 01 [0.."0...\*.H.....] 01 05 00 03 82 01 0f 00 30 82 01 0a 02 82 01 01 [........0.......] 00 be 75 eb 9b b3 d9 cb 2e d8 c6 db 68 f3 5a ab [..u.........h.Z.] 0c 17 d3 84 16 22 d8 18 dc 3b 13 99 23 d8 c6 94  $[\ldots, \ldots, \ldots, \ldots, \ldots]$  91 15 15 ec 57 ea 68 dc a5 38 68 6a cb 0f 4b c2 [....W.h..8hj..K.] 43 4b 2d f9 92 94 93 04 df ff ca 0b 35 1d 85 12 [CK-.........5...] 99 e9 bd bc e2 98 99 58 fe 6b 45 38 f0 52 b4 cb [.......X.kE8.R..] a9 47 cd 22 aa ce 70 0e 4c 9b 48 a1 cf 0f 4a db [.G."..p.L.H...J.] 35 f5 1f 20 b7 68 cb 71 2c 27 01 84 d6 bf 4e d1 [5.. .h.q,'....N.] ba e1 b2 50 e7 f1 29 3a b4 85 3e ac d7 cb 3f 36 [...P..):..>...?6] 96 65 30 13 27 48 84 f5 fe 88 03 4a d7 05 ed 72 [.e0.'H.....J...r] 4b aa a5 62 e6 05 ac 3d 20 4b d6 c9 db 92 89 38  $[K..b..]= K.....8$ ] b5 14 df 46 a3 8f 6b 05 c3 54 4d a2 83 d4 b7 02  $[...F..k..TM...]$  88 2d 58 e7 a4 86 1c 48 77 68 49 66 a1 35 3e c4 [.-X....HwhIf.5>.] 71 20 aa 18 9d 9f 1a 38 52 3c e3 35 b2 19 12 ad [q .....8R<.5....] 99 ad ce 68 8b b0 d0 29 ba 25 fd 1e e0 5d aa 12 [...h...).%...]..] 9c 44 89 63 89 62 e3 cb f3 5d 5f a3 7c b7 b9 ef [.D.c.b...] ...] 01 89 5b 33 35 a8 81 60 38 61 4e d8 4f 6a 53 70 [..[35..`8aN.OjSp] 35 02 03 01 00 01 [5.....] Certificate signature (256 bytes): 67 f6 12 25 3f d4 d2 dd 6a f7 3e 55 b8 9f 33 53 [g..%?...j.>U..3S] 20 4d d1 17 54 08 8a 70 22 35 92 59 9c 03 9c 0f [ M..T..p"5.Y....] ce 46 3c 06 74 d0 a9 8e b1 88 a2 35 b3 eb 1b 00 [.F<.t......5....] 5c 6d bb 1d b5 ad 17 19 f2 c6 96 87 9b e7 15 01 [\m..............] b2 04 af 7d 92 60 d9 ee ef bc 60 4e 2e af 84 e2  $[...]\dots$ `....`N....] 42 fe 07 71 7e fc ee ee f5 d1 6d 71 e7 46 f0 97 [B..q~.....mq.F..] e0 e8 b3 0e f9 07 e0 de 6e 36 5a 56 1e 80 10 05 [........n6ZV....] 59 d9 88 ba f7 a3 d1 f6 cd 00 12 9f 90 f0 65 83 [Y.............e.] e9 0f 76 a4 da eb 1b 1b 2d ea bd be a0 8a fb a7 [..v.....-.......] a5 18 ff 9f 5c e9 99 66 f0 d3 90 ae 49 3f c8 cc  $[...,\dots,1]$ ...I?..] 32 6b db 64 da fd f5 42 ea bc f3 b0 8a 2f 17 d8  $[2k.d...B...,(..]$  cf c0 d8 d4 3a 41 ae 1d cf 7a c6 a6 a1 65 c2 94 [....:A...z...e..] 8a ba ea d3 da 3e 8a 44 9b 47 35 10 ab 61 1b 4f [.....>.D.G5..a.0] 82 dd 59 16 d5 f2 1d f3 c2 08 cc 1c 7f ab be 9c [..Y.............] be 52 73 ea e0 89 d7 6f 4d d0 d8 aa 3d 50 d6 b0 [.Rs....oM...=P..] e1 ea 3b 27 50 42 08 d6 71 eb 66 37 b1 f5 f6 5d [..;'PB..q.f7...]]

 $\mathbf{I}$ 

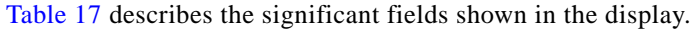

<span id="page-12-0"></span>

| <b>Field</b>          | <b>Descriptions</b>                                                                                                    |
|-----------------------|----------------------------------------------------------------------------------------------------|
| Certificate Location  | Location of the certificate; one of the following: root, mem, disk0, or disk1.                                                                 |
| Certificate Index     | Index number that the SAM automatically assigns to the certificate.                                                                            |
| Certificate Flag      | One of the following: TRUSTED, VALIDATED, EXPIRED, or REVOKED.                                                                                 |
| Serial Number         | Unique serial number of the certificate, assigned by its issuer.                                                                               |
| Subject Name          | Name of the entity for which the certificate is issued.                                                                                        |
| <b>Issued By</b>      | Name of the entity that issued the certificate.                                                                                                |
| Version               | The X.509 version of the certificate. The version can be 1 $(X.509v1)$ , 2<br>$(X.509v2)$ , or 3 $(X.509v3)$ .                                 |
| Issuing Algorithm     | Hash and public key algorithm that the issuer uses to sign the certificate.                                                                    |
| Public Key            | Subject public key for the certificate.                                                                                                    |
| Certificate signature | Encrypted hash value (or signature) of the certificate. The hash value of the<br>certificate is encrypted using the private key of the issuer. |

*Table 17 show sam certificate detail mem 1 Field Descriptions*

## **show sam crl**

To display the records in the certificate revocation list (CRL) table, use the **show sam crl** command in EXEC mode.

**show sam crl** {**summary** | **detail** *crl-index*}

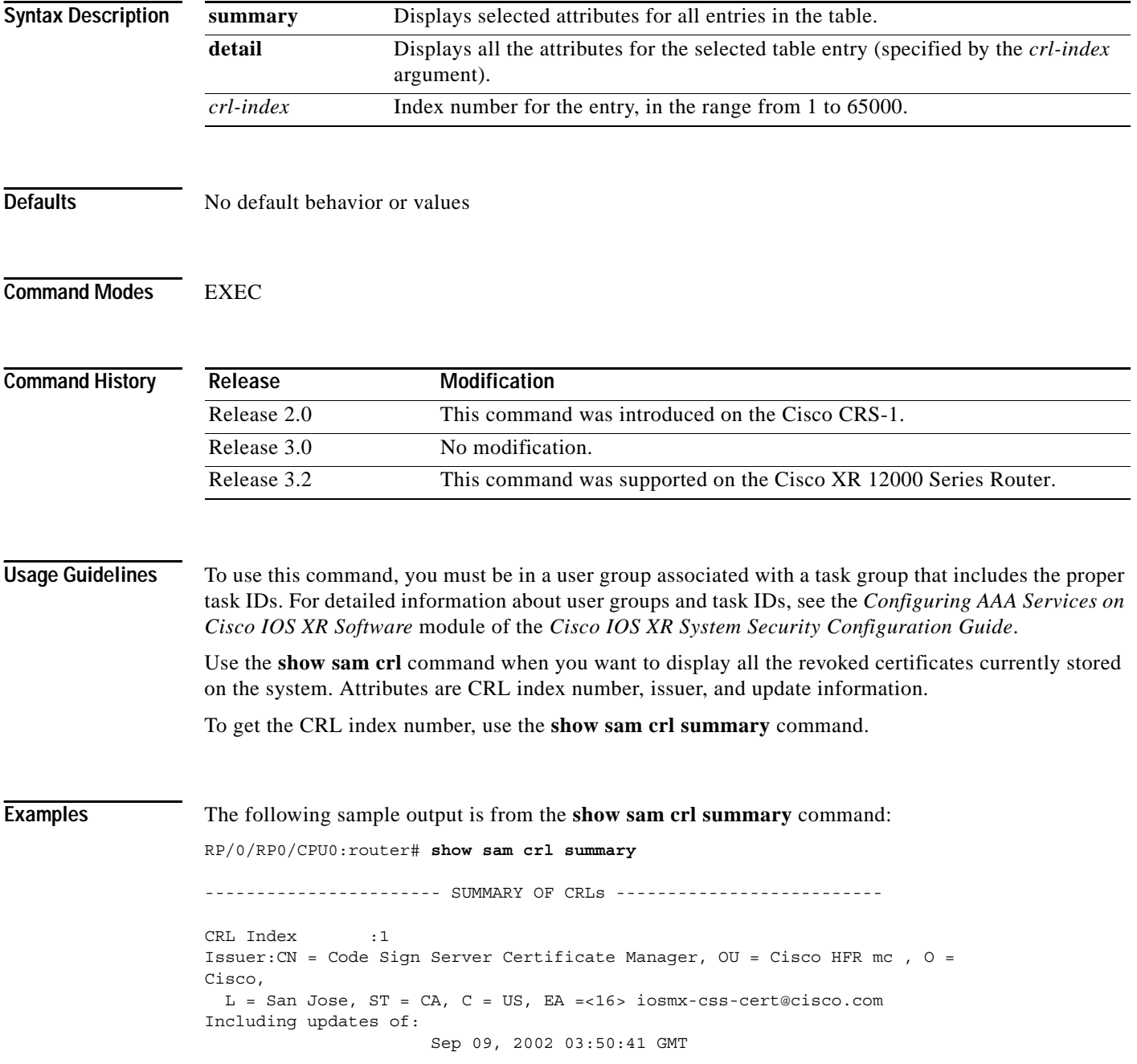

 $\Gamma$ 

[Table 18](#page-14-0) describes the significant fields shown in the display.

<span id="page-14-0"></span>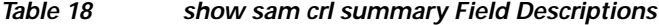

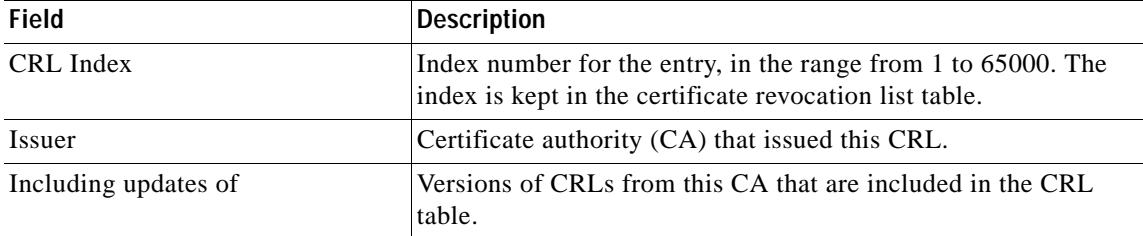

The following sample output is from the **show sam crl detail 1** command:

RP/0/RP0/CPU0:router# **show sam crl detail 1**

----------------------------------------------------------------- CRL Index :1 -------------- CERTIFICATE REVOCATION LIST (CRL) ----------------- Issuer:CN = Code Sign Server Certificate Manager, OU = Cisco HFR mc , O = Cisco, L = San Jose, ST = CA, C = US, EA =<16> iosmx-css-cert@cisco.com Including updates of: Sep 09, 2002 03:50:41 GMT Revoked certificates include: Serial #:61:2C:5C:83:00:00:00:00:00:44, revoked on Nov 03, 2002 00:59:02 GMT Serial #:21:2C:48:83:00:00:00:00:00:59, revoked on Nov 06, 2002 19:32:51 GMT

[Table 19](#page-14-1) describes the significant fields shown in the display.

-------------------------------------------------------------------------------

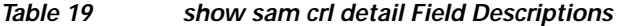

<span id="page-14-1"></span>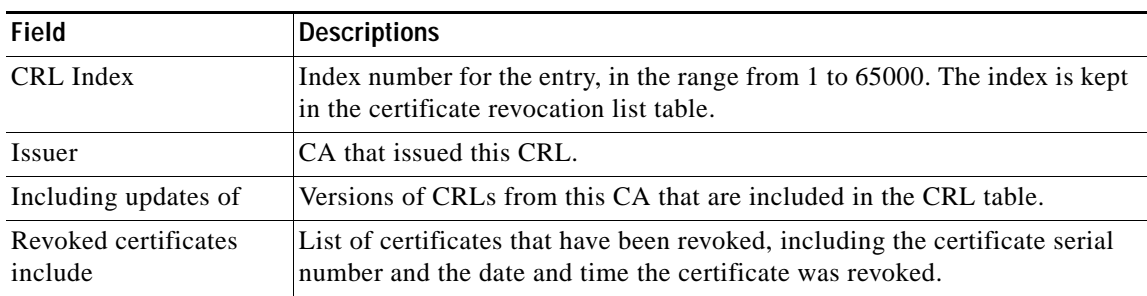

 $\mathbf I$ 

## **show sam log**

To display the contents of the Software Authentication Manager (SAM) log file, use the **show sam log** command in EXEC mode.

**show sam log** [*lines-number*]

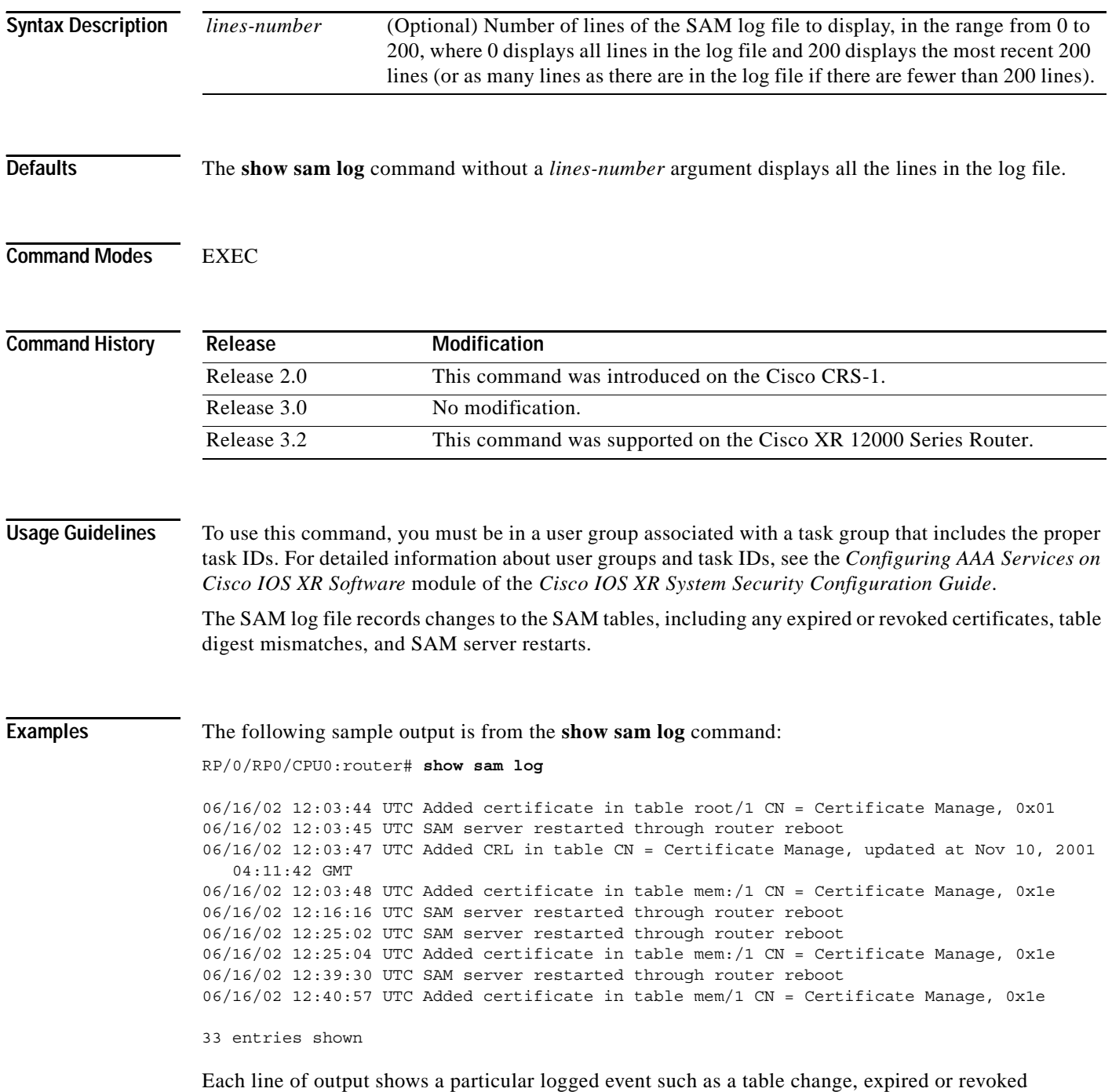

certificates, table digest mismatches, or SAM server restarts.

## **show sam package**

 $\overline{\phantom{a}}$ 

To display information about the certificate used to authenticate the software for a particular package installed on the networking device, use the **show sam package** command in EXEC mode.

**show sam package** *package-name*

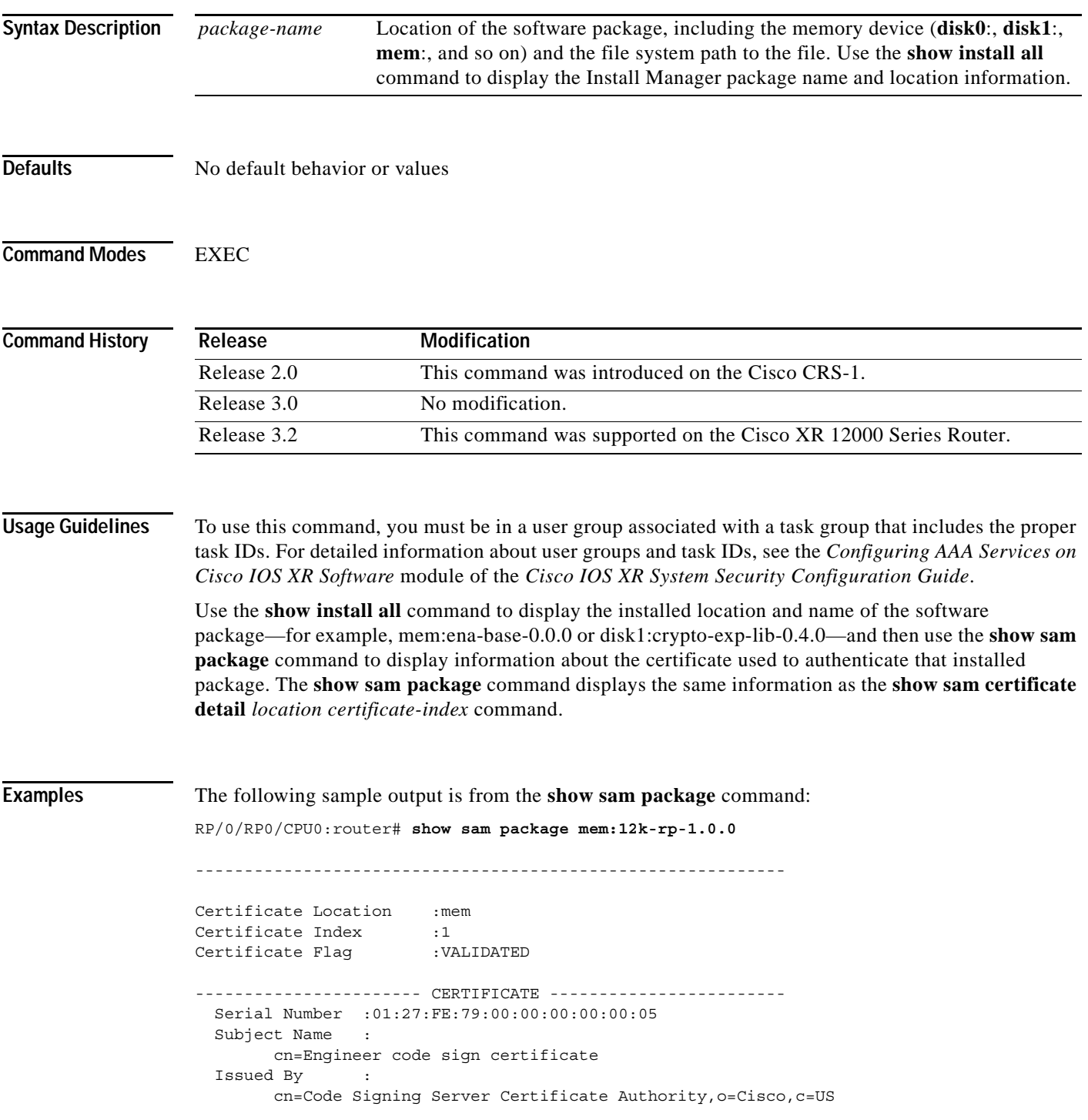

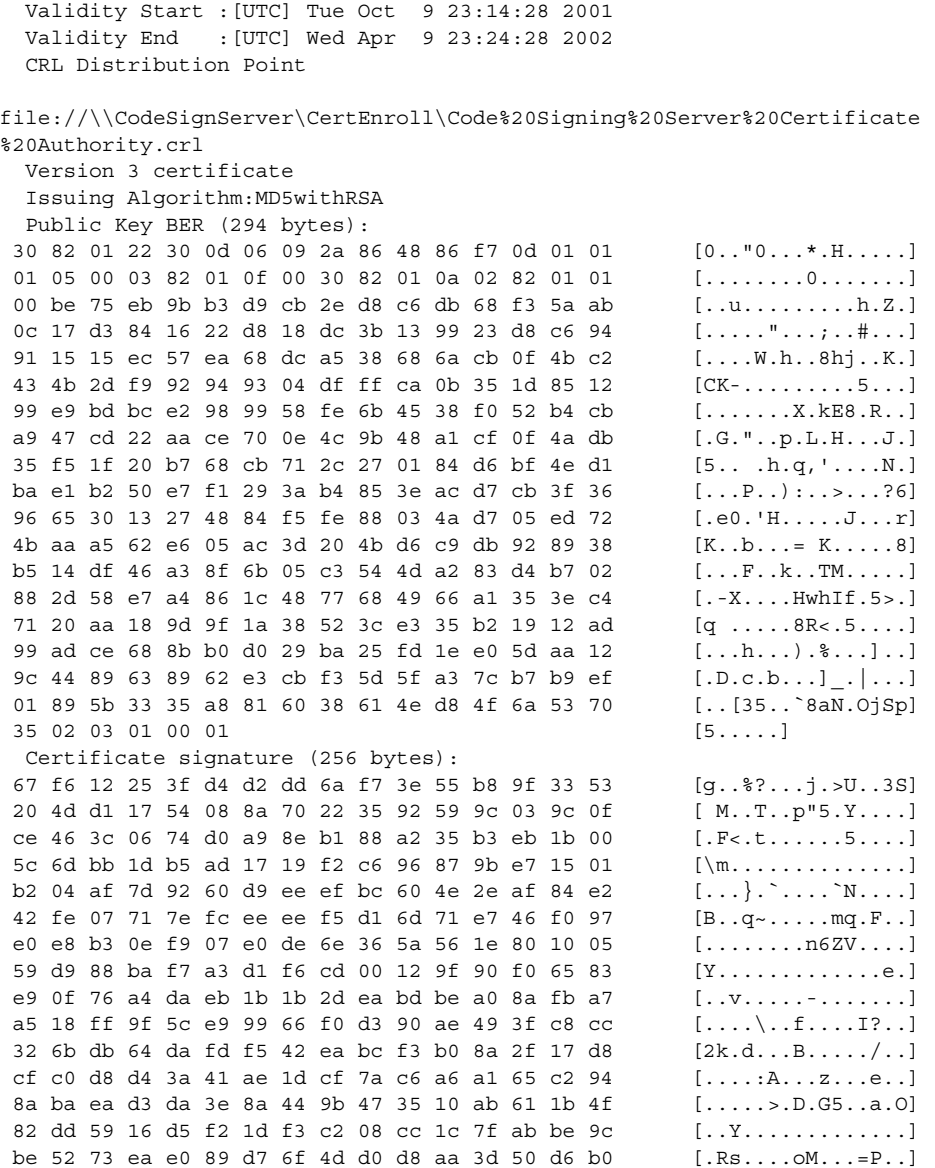

[Table 20](#page-17-0) describes the significant fields shown in the display.

<span id="page-17-0"></span>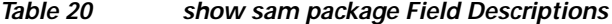

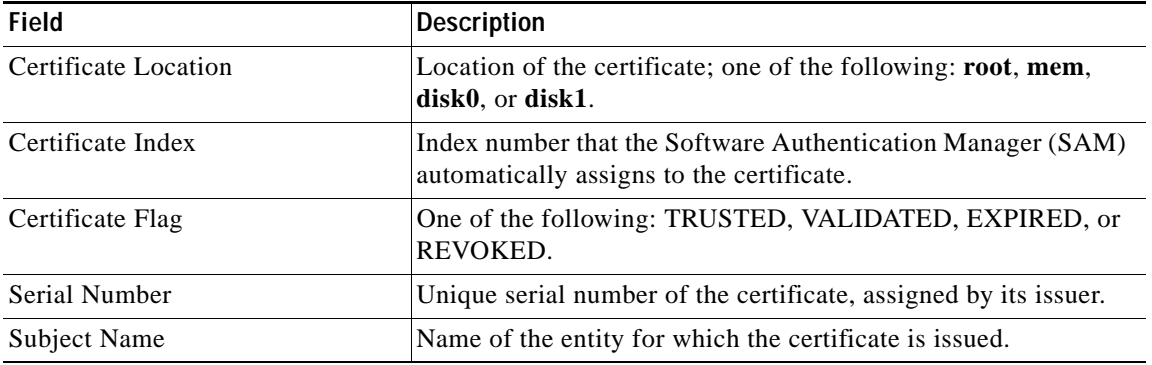

 $\mathsf I$ 

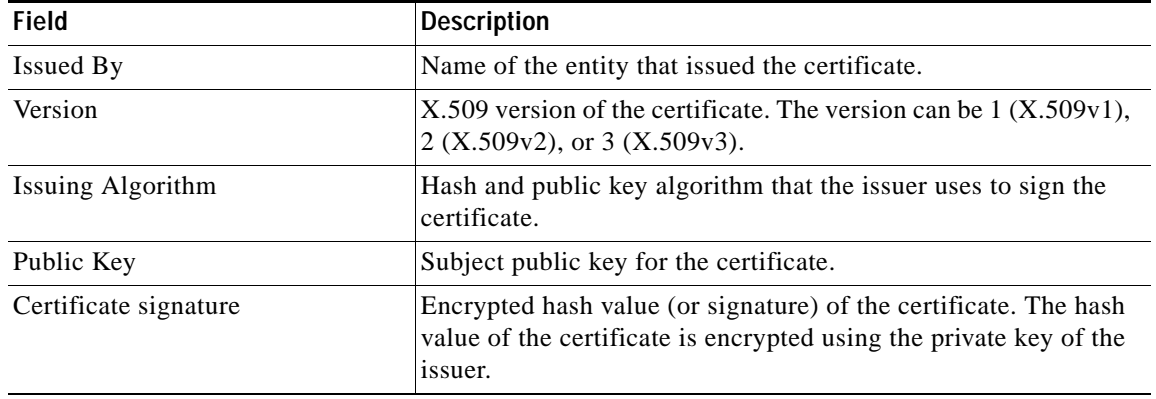

#### *Table 20 show sam package Field Descriptions (continued)*

### **Related Commands**

 $\mathbf{I}$ 

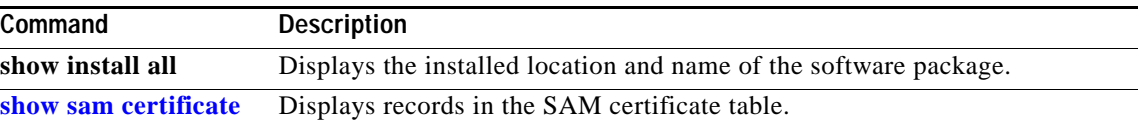

ו

### <span id="page-19-0"></span>**show sam sysinfo**

To display current configuration settings for the Software Authentication Manager (SAM), use the **show sam sysinfo** command in EXEC mode.

#### **show sam sysinfo**

**Syntax Description** This command has no arguments or keywords.

- **Defaults** No default behavior or values
- **Command Modes** EXEC

**Command History Release Modification** Release 2.0 This command was introduced on the Cisco CRS-1. Release 3.0 No modification. Release 3.2 This command was supported on the Cisco XR 12000 Series Router.

**Usage Guidelines** To use this command, you must be in a user group associated with a task group that includes the proper task IDs. For detailed information about user groups and task IDs, see the *Configuring AAA Services on Cisco IOS XR Software* module of the *Cisco IOS XR System Security Configuration Guide*.

Use the **show sam sysinfo** command to determine the configuration settings of the SAM.

The display shows the status of the SAM, current prompt interval setting, and current prompt default response.

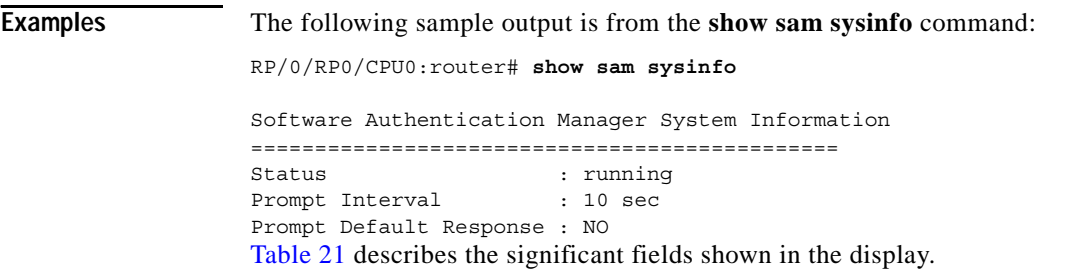

<span id="page-20-0"></span>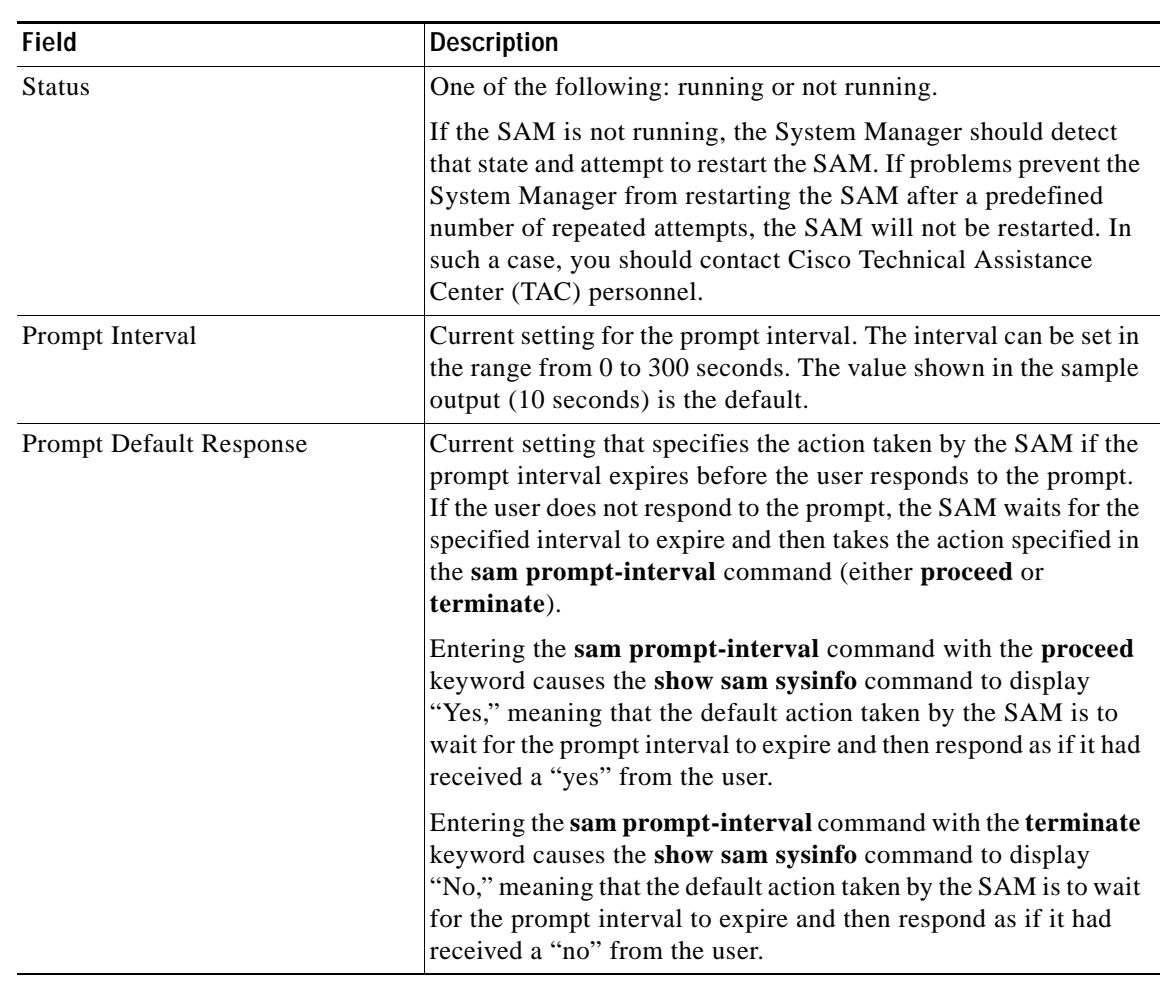

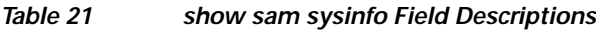

**Related Commands**

 $\mathbf{I}$ 

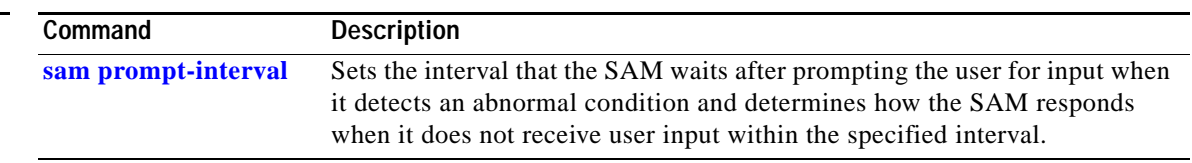

**show sam sysinfo** 

 $\mathsf I$